# **Inhoud**

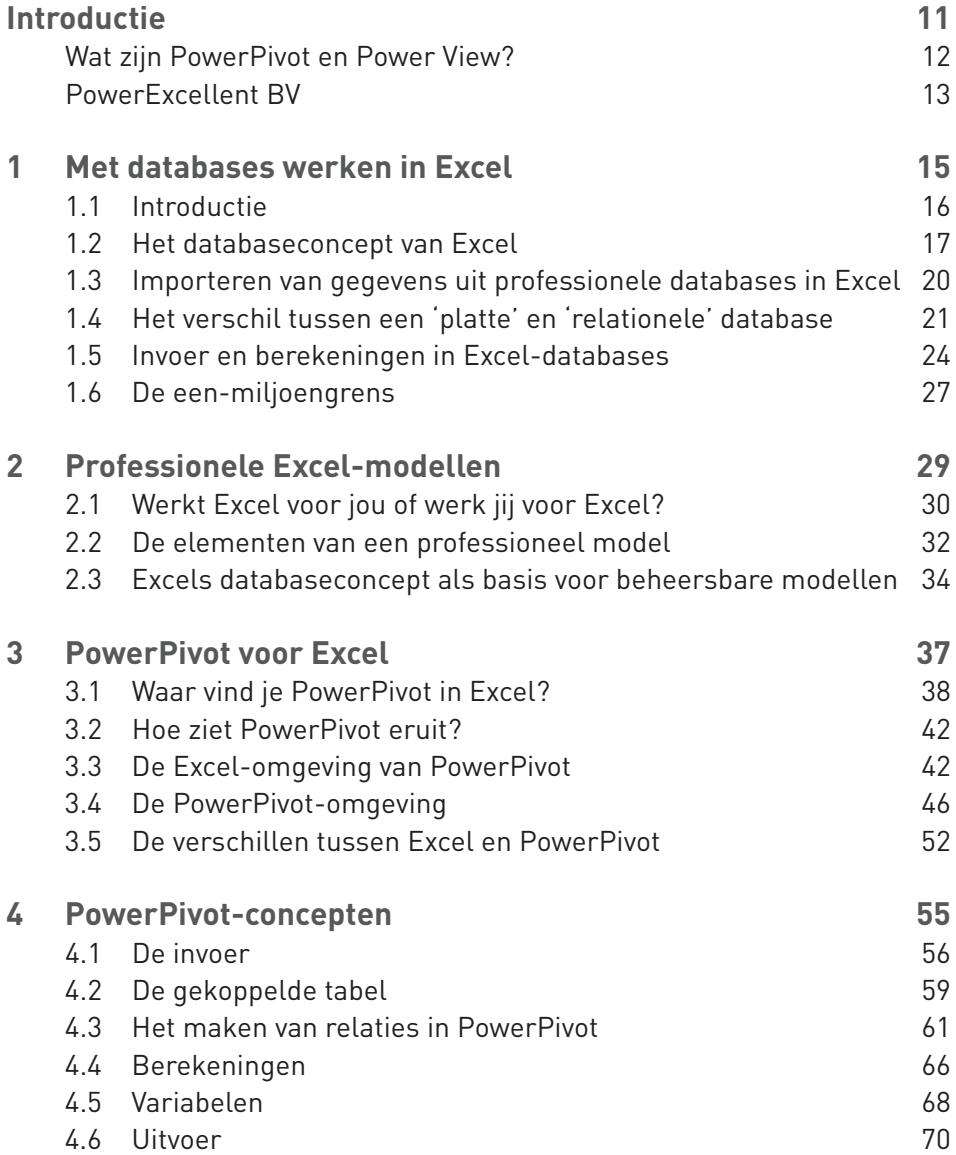

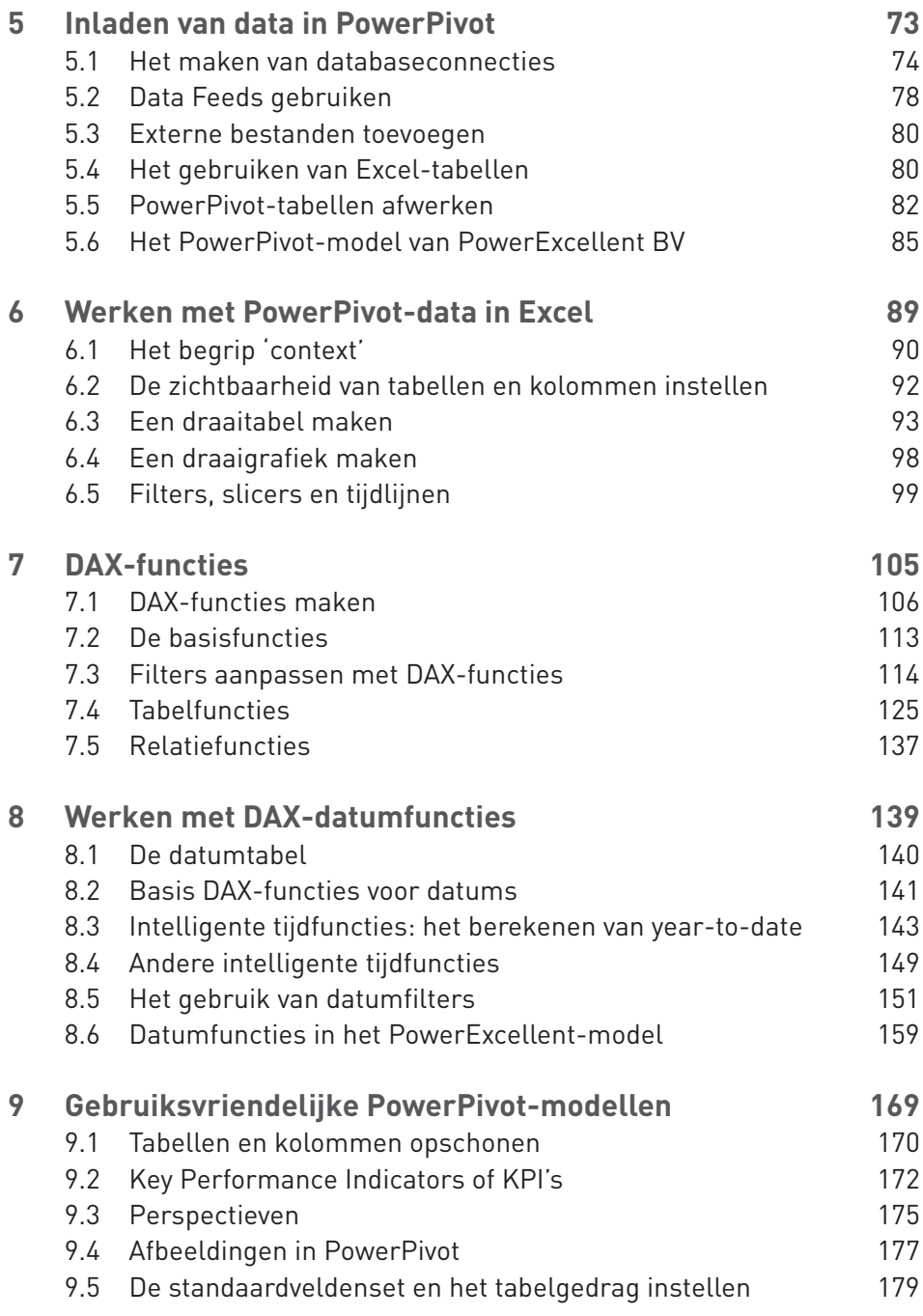

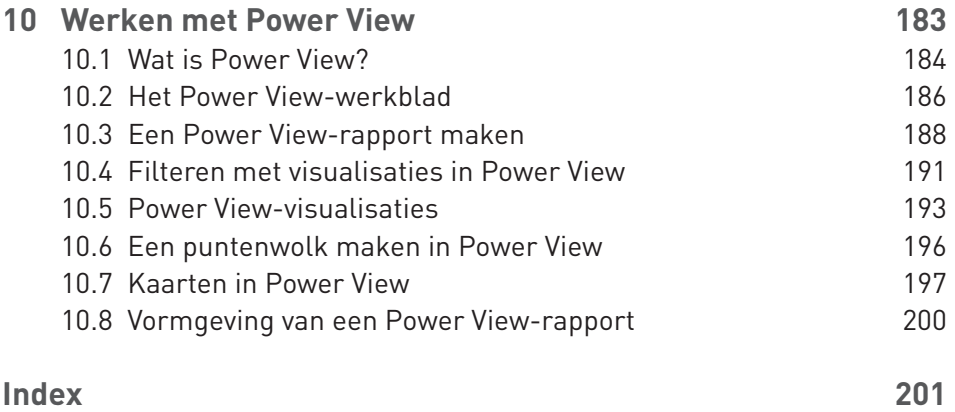

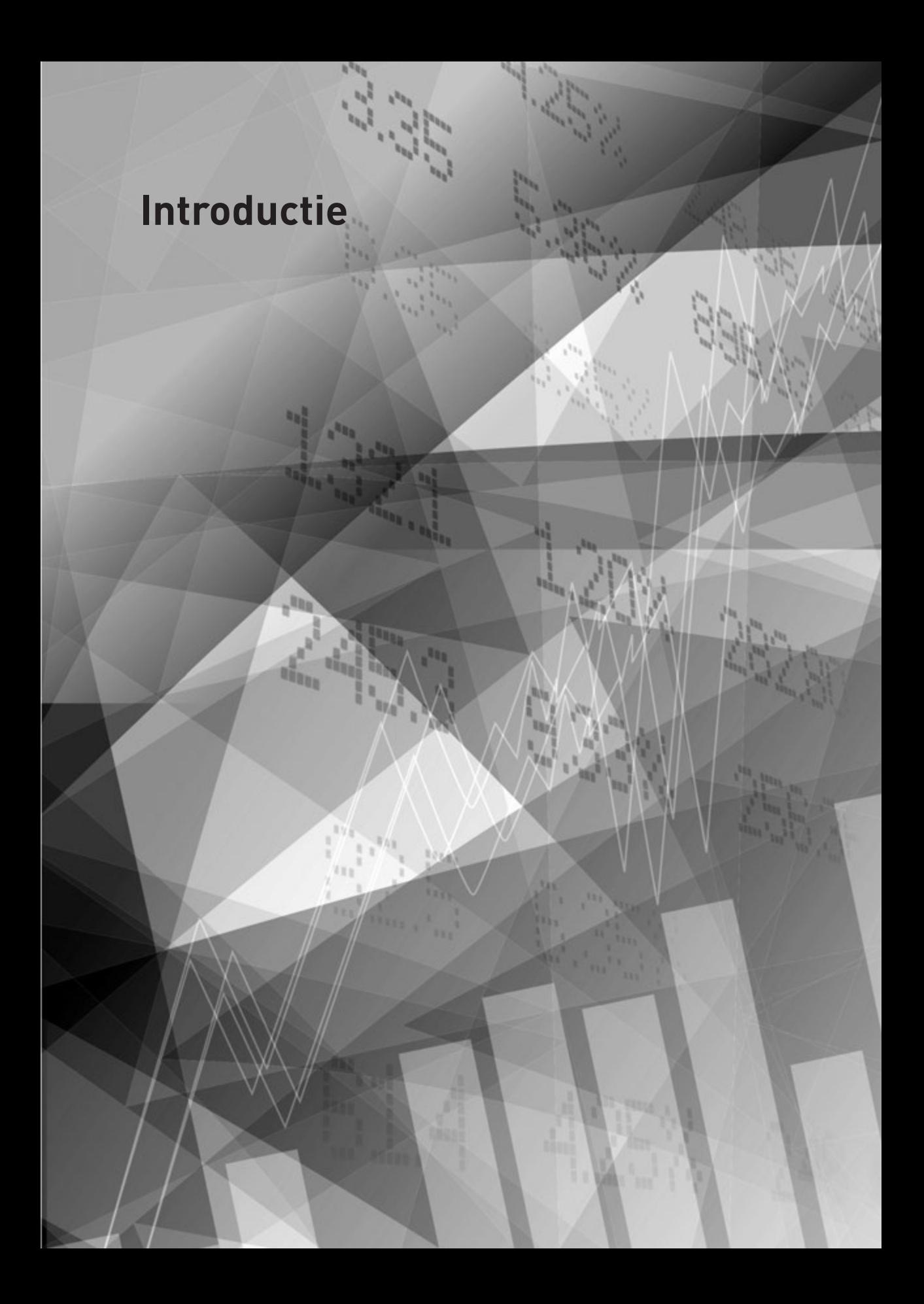

## **Wat zijn PowerPivot en Power View?**

Dit praktijkboek gaat over PowerPivot en Power View. Het laat je kennismaken met de mogelijkheden van deze onderdelen van Excel. Het boek behandelt dan ook alleen Excel-functionaliteiten als deze in relatie staan met PowerPivot en Power View.

Voordat je gaat beginnen met PowerPivot en Power View, is het handig om te weten wat je met de beide invoegtoepassingen doet. Wat doe je met PowerPivot en wat met Power View?

Om die vraag te beantwoorden, moet je terug naar de begindagen van Excel voor Windows. We praten dan over eind jaren tachtig. De standaard Personal Computer was een IBM XT. Deze computer had nog niet een fractie van de rekenkracht van een huidige smartphone. Excel werd toen gebruikt om relatief kleine berekeningen uit te voeren. Koppelingen met mainframes in die tijd waren technisch bijna onmogelijk. In de loop der jaren evolueerden de mainframes naar Enterprise Resource Planning (ERP)-systemen. Met de vooruitgang op het gebied van computers en dataopslag groeiden de zakelijke mogelijkheden binnen spreadsheets. Daarmee werd de Business Intelligence geboren en tegelijkertijd de opslag van enorme hoeveelheden informatie.

Business Intelligence geeft bedrijven echt ongekende zakelijke mogelijkheden, maar daar hangt letterlijk een prijskaartje aan vast. Business Intelligence ontwikkelen is een volwassen tak binnen de automatisering en het laten ontwikkelen van bepaalde doorsneden en overzichten kost geld, veel geld. Als gevolg daarvan geven de meeste bedrijven hun werknemers de mogelijkheid om downloads te maken en daar hun gewenste overzichten in Excel mee uit te voeren. Een download is een gestructureerde manier om gegevens vanuit het ERP-systeem in Excel te krijgen. Een van de problemen daarvan is dat er steeds meer gegevens beschikbaar zijn. Daardoor verandert de behoefte bij managers, en die komt tot uiting in de hedendaagse dashboards. Tot versie Excel 2007 waren de mogelijkheden tot het importeren van data uit externe bronnen aanwezig, maar niet efficiënt.

Vanaf Excel versie 2010 introduceerde Microsoft PowerPivot in Excel. In deze versie vormde PowerPivot nog geen direct onderdeel van het programma, maar werd het geleverd als invoegtoepassing. Een invoegtoepassing is extra functionaliteit in de vorm van een programma, die je in Office-toepassingen (en dus ook Excel) gebruikt. De invoegtoepassing is speciaal gebouwd om uit professionele databases informatie te halen, deze te verwerken en in Excel te presenteren. Microsoft ontwikkelde daarnaast Power View, een eenvoudige maar krachtige rapportagetool die onder andere samenwerkt met een PowerPivot-model. Power View is beschikbaar vanaf Excel 2013. Een SharePoint-versie van Power View is sinds 2012 beschikbaar.

Wij zijn ervan overtuigd dat PowerPivot en Power View de toekomst voor Excel zijn. De beide invoegtoepassingen bieden ongekende mogelijkheden, die, naast de Business Intelligence-gebruiker, ook de dagelijkse gebruiker van Excel een duidelijke meerwaarde geven.

In hoofdstuk 3 kom je erachter hoe je PowerPivot en Power View in Excel actief kunt maken. Werken met PowerPivot en Power View lijkt erg op werken met Excel. Wil je een optimaal resultaat in PowerPivot, dan moet je jezelf aanvullende vaardigheden aanleren. In dit boek leggen we niet alleen uit hoe PowerPivot en Power View werken, maar ook welke concepten aan beide programma's ten grondslag liggen. Bovendien delen we best practices met je die je helpen om een goed werkend en eenvoudig te onderhouden PowerPivot-model te maken.

In dit boek werken we met Excel 2013 en Windows 8. In het configuratiescherm van Windows is de instelling in het tabblad Notatie van de Taal en Land Nederlands.

Mocht je na het lezen van dit boek nog vragen hebben, dan wijzen we je op de Nederlandse LinkedIn-groep *PowerPivot NL*. Deze groep hebben wij opgezet om antwoord te geven op al je vragen over PowerPivot of Power View.

### **PowerExcellent BV**

Om te laten zien wat mogelijk is met PowerPivot en Power View hebben wij het (fictieve) bedrijf PowerExcellent BV opgericht. Dit bedrijf is succesvol in de verkoop van kantoorartikelen en houdt zijn verkoopgegevens bij in Access. Je kunt de gebruikte bestanden met gegevens voor PowerExcellent BV downloaden van www.pearson.nl (typ in het zoekvak 'powerpivot', dan kom je direct op de pagina waar de download te vinden is) en alle handelingen uit het boek zelf uitvoeren. Het bezit van het programma Access is daarvoor niet noodzakelijk.

Het boek omschrijft niet alleen de technieken van PowerPivot en Power View. In dit boek maken wij een reëel PowerPivot-model. Je kunt dit model daarna zelf uitbreiden naar je eigen wensen. In de hoofdstukken 1 tot en met 4 behandelen we algemene concepten van Excel en PowerPivot, en hoe je professionele modellen ontwerpt en bouwt. Vanaf hoofdstuk 5 laten we zien hoe je een PowerPivot-model voor PowerExcellent BV maakt.

Over welke overzichten wil de directie van PowerExcellent BV beschikken? De hoofdstukken waar het overzicht wordt behandeld, staan tussen de haakjes.

- 1 Overzichten van de verkoop (hoofdstuk 6)
- 2 Prijsbeleid (hoofdstuk 6)
- 3 Regiospecifieke omzetgegevens (hoofdstuk 7)
- 4 Omzet naar producten (hoofdstuk 7)
- 5 Omzet per medewerker (hoofdstuk 7)
- 6 Omzetanalyse (hoofdstuk 7)
- 7 Omzet per rapportjaar (hoofdstuk 7)
- 8 Top 25 omzet (hoofdstuk 7)
- 9 Verkoop naar segment (hoofdstuk 7)
- 10 Omzet versus Targets (hoofdstuk 7)
- 11 Year-to-date (YTD)-omzet (hoofdstuk 8)
- 12 YTD-omzet per medewerker (hoofdstuk 8)
- 13 Omzet per gekozen periode (hoofdstuk 8)
- 14 Omzetgroei (hoofdstuk 8)
- 15 YTD-omzet groei (hoofdstuk 8)
- 16 Omzet vorig kwartaal (hoofdstuk 8)
- 17 Omzet laatste 12 maanden (hoofdstuk 8)
- 18 Uitstaande betalingen (hoofdstuk 8)

Je gebruikt de volgende bestanden, die je kunt downloaden via www.pearson.nl (typ in het zoekvak 'powerpivot' om direct naar de juiste pagina te gaan).

- $E = E$ en Access-bestand met de targets (TargetsPowerExcellent BV.accdb)
- Een Access-bestand met de verkopen (VerkopenPowerExcellent BV.accdb)
- $E = E$ rcel-bestand met de segmenten (Segment.xlsx)
- $E = E$ en tekstbestand met de klanten (Klanten.txt)
- $E = E$ en tekstbestand met de maanden (Maand.txt)
- $E = E$ en tekstbestand met de weekdagen (Weekdagen.txt)

Deze bestanden plaats je bij voorkeur in een map C:\praktijkboek. Er zijn ook zes afbeeldingen toegevoegd. Deze kun je het best plaatsen in de map C:\Dataset.

We wensen je veel plezier met Excel, PowerPivot, Power View en dit boek!

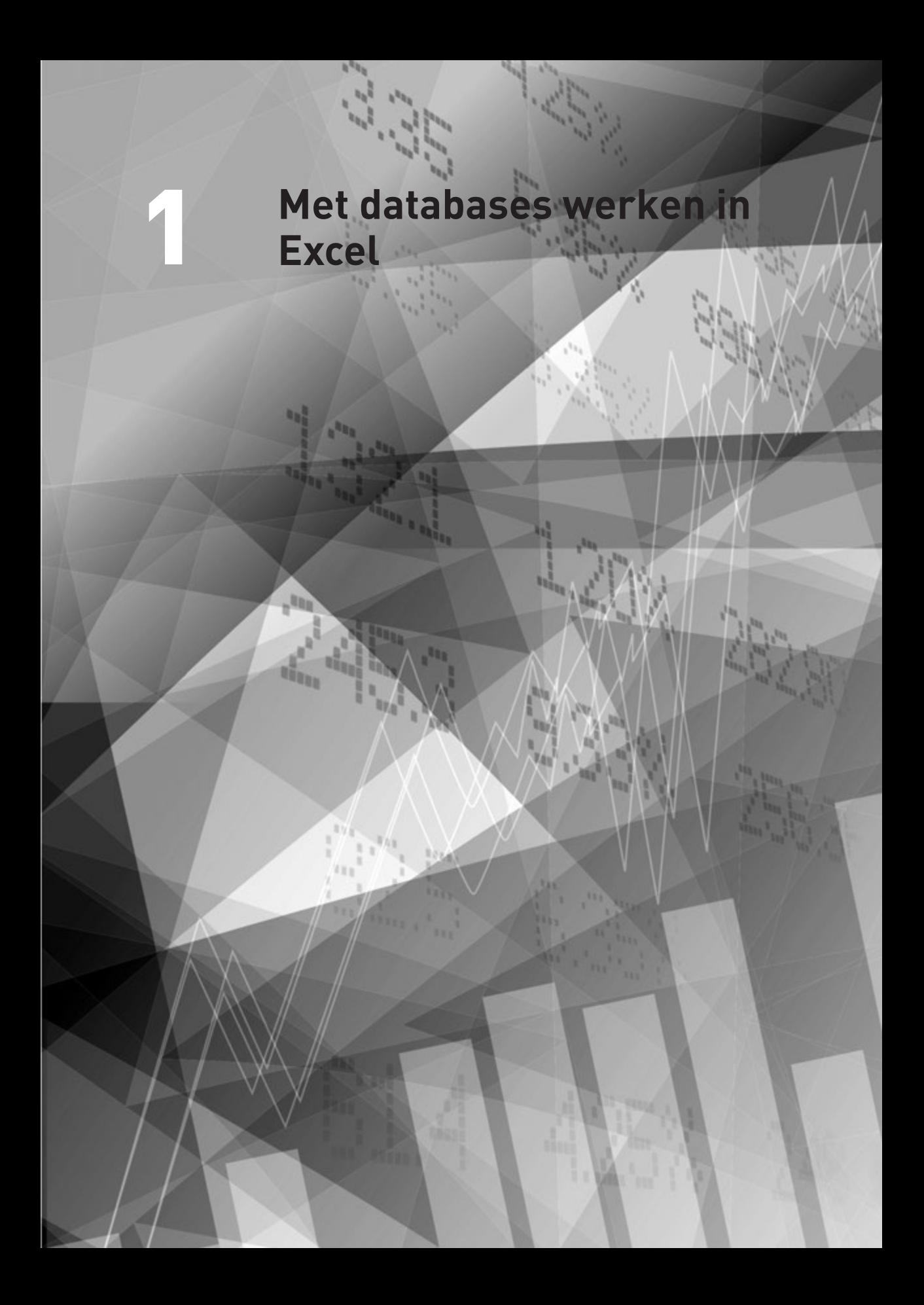

#### **1.1 Introductie**

In de jaren tachtig van de vorige eeuw werd de eerste generatie spreadsheets, waaronder Excel, ontwikkeld. Toen werd de naam 'spreadsheet' nog gebruikt, tegenwoordig noemt Excel dit een 'werkboek'. In die tijd, waar een rekenmachine met telstrook de standaard was, keek je met verbazing naar de ongekende mogelijkheden. Omdat je jouw spreadsheets op diskettes kon opslaan, werden herhalende taken vermeden. Je kon iedere nieuwe periode doorlopen met de al opgebouwde gegevens van de keer daarvoor.

In die tijd was Lotus 1-2-3 het standaard spreadsheetprogramma en de eerste killerapplicatie. De eerste generatie spreadsheets had al databasemogelijkheden. Kijk je nu naar de verschillen tussen de databases van de eerste generatie spreadsheets en de databases van de huidige versie van Excel, dan is het concept van databases binnen spreadsheets eigenlijk nauwelijks veranderd. Ook het concept spreadsheet zelf is verder uitgebreid, maar niet wezenlijk veranderd.

In de jaren die ons scheiden van de eerste generatie spreadsheets is onze manier van werken veranderd. Probeer je voor te stellen dat het gebruik van een Personal Computer (pc) nog een uitzondering was. Grote organisaties hadden mainframes, de kleinere werkten zonder computer. Het werken zonder computer had als gevolg dat binnen jouw werk de hoofdlijnen het belangrijkst waren: je berekende iedere periode alles handmatig en op een repetitieve manier.

Een ander groot verschil met die periode is de beschikbare rekenkracht binnen computers. Hoe verbijsterend de eerste pc ook was, de verwerkingskracht en capaciteit van die pc was maar een fractie van die van de huidige computer. De tablet of laptop waarmee jij nu werkt, heeft meer verwerkingskracht en capaciteit dan het mainframe uit de jaren tachtig!

Het laatste grote verschil tussen de beide perioden is de integratie tussen de verschillende elektronische systemen. In de jaren tachtig was de pc letterlijk standalone en was het mainframe voor de pc fysiek onbereikbaar. In die tijd was het niet ongebruikelijk dat je een 'domme' terminal had naast een 'slimme' pc. Een netwerk van intelligente pc's bestond nog niet en het internet werd tot 1993 alleen gebruikt door het Amerikaanse leger en aan universiteiten. De eerste netwerken deden niet veel meer dan pc's aan elkaar knopen door middel van een grotere pc, waardoor ze – in onze moderne ogen – primitief samenwerkten. Vandaag zijn systemen veel meer geïntegreerd. Je hebt toegang tot zowel Excel als tot het ERP-systeem van het bedrijf, en vaak werk je via het internet (de Cloud).

De consequentie van de bovengenoemde veranderde mogelijkheden is dat managers tegenwoordig over veel meer gegevens beschikken dan dertig jaar geleden. De twee A4'tjes, zo ongeveer vijftig rijen aan informatie, zijn vervangen door koppelingen met ERP-databasesystemen, waarbij soms 50.000 rijen of meer aan informatie wordt binnengehaald. Van die hoeveelheid is het einde bovendien nog niet in zicht. Tegenwoordig verliezen de meeste managers veel tijd met het verwerken van en werken met databasegegevens.

Daar komt PowerPivot om de hoek kijken. Deze invoegtoepassing van Microsoft in Excel biedt je de mogelijkheid om gestructureerd met een immens grote hoeveelheid gegevens uit databases te werken. Om van het beste van deze twee werelden te kunnen genieten, moet je wel de concepten van beide werelden kennen.

#### **1.2 Het databaseconcept van Excel**

Zoals je al eerder hebt gelezen, is het concept van een database in Excel – een meer populaire naam is 'tabel' – vrijwel onveranderd. Maar waaruit bestaat een database in Excel? De basis van een Excel-database is een Excelbereik. Een Excel-bereik is een rechthoekig deel van het werkblad waarvan de grenzen worden bepaald door de eerste lege rij aan de bovenzijde en aan de onderzijde, en de eerste lege kolom aan de linker- en rechterzijde. In een Excel-bereik kunnen lege cellen staan. Je selecteert een bereik door de toetsencombinatie **CTRL** en **\*** gelijktijdig in te drukken. In afbeelding 1 zie je een geselecteerd bereik met lege cellen daartussen. Bij voorkeur zorg je ervoor dat alle cellen binnen het bereik voorzien zijn van een waarde.

De kopregel, ook wel 'header' genoemd, maakt van een bereik een database. De kopregel is de bovenste rij van het bereik. In deze regel staat geen informatie, maar de omschrijving van de kolommen van het bereik. Informatie in die regel wordt door Excel bijvoorbeeld in een filter of draaitabel gebruikt. In afbeelding 2 zie je een voorbeeld van een Excel-database.

Werk in jouw Excel-modellen altijd in Excel-databases. Zorg ervoor dat gegevens die bij elkaar horen ook bij elkaar staan en plaats lege regels of lege kolommen tussen gegevens die niet bij elkaar horen. Gebruik altijd een kopregel.

| X∄<br>日う・さ・。       |                 |                                                                                         |                                     |            |                 |               |  |  |  |  |  |
|--------------------|-----------------|-----------------------------------------------------------------------------------------|-------------------------------------|------------|-----------------|---------------|--|--|--|--|--|
|                    | <b>BESTAND</b>  | <b>START</b>                                                                            |                                     | INVOEGEN   | PAGINA-INDELING |               |  |  |  |  |  |
| X<br>Ōđ<br>Plakken |                 | $\mathbf{F}$ 11 $\mathbf{F}$ $\mathbf{A} \mathbf{A} \mathbf{A} = \mathbf{B}$<br>Calibri |                                     |            |                 |               |  |  |  |  |  |
|                    |                 |                                                                                         |                                     |            |                 |               |  |  |  |  |  |
|                    | Klembord<br>Б., |                                                                                         |                                     | Lettertype |                 | Б.            |  |  |  |  |  |
| <b>B2</b>          |                 | ÷                                                                                       | t<br>fx<br>$\times$<br>$\checkmark$ |            |                 | <b>Bereik</b> |  |  |  |  |  |
|                    | А               |                                                                                         | в                                   | c          | D               | E             |  |  |  |  |  |
| 1                  |                 |                                                                                         |                                     |            |                 |               |  |  |  |  |  |
| 2                  |                 | <b>Bereik</b>                                                                           |                                     | Waarde     |                 |               |  |  |  |  |  |
| 3                  |                 | Dit                                                                                     |                                     |            |                 |               |  |  |  |  |  |
| 4                  |                 |                                                                                         |                                     | is         |                 |               |  |  |  |  |  |
| 5                  |                 |                                                                                         |                                     |            | een             |               |  |  |  |  |  |
|                    | 6               |                                                                                         | voorbeeld van                       |            | een             |               |  |  |  |  |  |
| $\overline{7}$     |                 | Geselecte maar                                                                          |                                     |            | onjuist         |               |  |  |  |  |  |
| 8                  |                 | ingevuld                                                                                |                                     |            |                 |               |  |  |  |  |  |
| 9                  |                 |                                                                                         |                                     |            | Excel           |               |  |  |  |  |  |
| 10                 |                 |                                                                                         |                                     | bereik     |                 |               |  |  |  |  |  |
| 11                 |                 |                                                                                         |                                     |            |                 | 烜             |  |  |  |  |  |

*Afbeelding 1.1: Een geselecteerd Excel-bereik.*

|    | я                                                           | ちゃ けっと                   |                                                                                           |                                            |          | download - Excel                                  |                            |                                                             |                                                                             |     |                            | CO-           |                 |
|----|-------------------------------------------------------------|--------------------------|-------------------------------------------------------------------------------------------|--------------------------------------------|----------|---------------------------------------------------|----------------------------|-------------------------------------------------------------|-----------------------------------------------------------------------------|-----|----------------------------|---------------|-----------------|
|    | BESTAND<br><b>START</b><br>x<br>T.<br>$n +$<br>Plakken<br>в | <b>INVOEGEN</b><br>Arial | PASINA-INDELING<br>$+10$ $-$ A <sup>*</sup> A <sup>*</sup><br>1 EE +<br>$\Delta - \Delta$ | FORMULES<br>$40 -$<br>$=$<br>$\equiv$<br>æ | 使使 曰:    | GEGEVENS<br>Standaard<br>$102 - 96$<br>$M$ - $21$ | CONTROLEREN<br>Celstiden - | BEELD<br>Voorwaardelijke opmaak -<br>Cy Opmaken als tabel - | <b>POWERPIVOT</b><br>E <sup>m</sup> Invoegen ·<br>Nerwijderen -<br>Cpmaak - | ومح | $\Sigma$ - (r -<br>田 - 西 - | Henk Vlootman |                 |
|    | Eirmbord                                                    |                          | intertype                                                                                 | Uttilining                                 |          | Getal<br>15                                       |                            | Stillen                                                     | Cellan                                                                      |     | Sewerken                   |               | $\mathcal{A}_k$ |
| E1 |                                                             |                          | $\mathcal{L}$                                                                             | medewerker naam                            |          |                                                   |                            |                                                             |                                                                             |     |                            |               |                 |
|    | А                                                           | в                        |                                                                                           |                                            | D        |                                                   |                            |                                                             |                                                                             |     |                            |               |                 |
|    | kostenplaats                                                | projective               | project                                                                                   |                                            | pers nrl | medewerker naam                                   | act. nr                    |                                                             | activiteit                                                                  |     | 01                         | Q2            | 03              |
|    | 5731230                                                     | 400101203                | HERONTWERP SALDOREFRESH                                                                   |                                            |          | 10242 JOHNSON                                     | 193                        |                                                             | BBH. PROMOTIE + VOORLICHTDEF                                                |     |                            |               |                 |
|    | 5731230                                                     | 400101203                | HERONTWERP SALDOREFRESH                                                                   |                                            |          | 10241 HARRIS                                      | 763                        |                                                             | DISTRIB.EN IMPLEM.VAN C/S (RESBHR)                                          |     |                            |               |                 |
|    | 5731230<br>5731230                                          |                          | 400101203 HERONTWERP SALDOREFRESH<br>400101203 HERONTWERP SALDOREFRESH                    |                                            |          | 10236 LODEWUK XIV<br>10241 HARRISS                | naz<br>r91                 | PLANNDEF + CONTROL<br>PROBLEM MANAGEMENT                    |                                                                             |     |                            |               |                 |
|    | 5731230                                                     |                          | 400101203 HERONTWERP SALDOREFRESH                                                         |                                            |          | 10239 WILLEM 8                                    | T92                        | BBH: TESTACTIVITEITEN                                       |                                                                             |     | 9                          |               | 6               |
|    | 5731230                                                     |                          | 400101203 HERONTWERP SALDOREFRESH                                                         |                                            |          | 10236 LODEWUK XIV                                 | Traz                       | CHANGE MANAGEMENT                                           |                                                                             |     |                            | 25            | 3.5             |
|    | 5731230                                                     |                          | 400101203 HERONTWERP SALDOREFRESH                                                         |                                            |          | 10236 LODEWUK XIV                                 | nou                        | OVERLEG                                                     |                                                                             |     |                            |               |                 |
|    | 5731230                                                     | 400101203                | HERONTWERP SALDOREFRESH                                                                   |                                            |          | 10240 KENNEDY                                     | 704                        | OVERLEG                                                     |                                                                             |     |                            |               |                 |
|    | 10 5731230                                                  | 400101203                | HERONTWERP SALDOREFRESH                                                                   |                                            |          | 10236 LODEWUK XIV                                 | T 10                       | ALGEMENE ACTIVITEITEN                                       |                                                                             |     |                            |               |                 |
|    | 11 5731230                                                  | 400101203                | HERONTWERP SALDOREFRESH                                                                   |                                            |          | 10235 QUASIMODO                                   | ras                        | <b>ADMINISTRATIE</b>                                        |                                                                             |     | 24                         | 45            | 26.5            |
|    | 12 5731230                                                  |                          | 400101203 HERONTWERP SALDOREFRESH                                                         |                                            |          | 10238 TSAAR                                       | TO4                        | <b>OVERLEG</b>                                              |                                                                             |     |                            |               |                 |
|    | 1315731230                                                  | 400101203                | HERONTWERP SALDOREFRESH                                                                   |                                            |          | 10244 GROOT, DE                                   | 773                        | S.L.A. ADAPTIEF ONH.                                        |                                                                             |     |                            |               | 2               |
|    | 14 5731230                                                  |                          | 400101203 HERONTWERP SALDOREFRESH                                                         |                                            |          | 10237 NAPOLEON                                    | Tras                       | <b>HELPDESK</b>                                             |                                                                             |     |                            |               |                 |
|    |                                                             |                          |                                                                                           |                                            |          |                                                   |                            |                                                             |                                                                             |     |                            |               |                 |

*Afbeelding 1.2: Een Excel-database.*

Realiseer je dat een database in Excel altijd wordt opgebouwd in kolommen! De gerelateerde gegevens staan in de rij. In afbeelding 2 bestaat de kopregel uit kolom A, de Kostenplaats, kolom B, het projectnummer, en kolom C, het project. Kijk je naar rij 2, dan horen de kostenplaats 5731230 bij het projectnummer 400101203 en het project HERONTWERP SALDOREFRESH.

Een lege regel of kolom binnen een bereik splitst dat bereik voor Excel in verschillende databases. Dat Excel rekening houdt met een bereik, wordt duidelijk als je een filter gebruikt. Een filter bepaalt automatisch het bereik en biedt je de inhoud van de kolom uniek aan. In afbeelding 3 zie je de invloed van een lege regel.